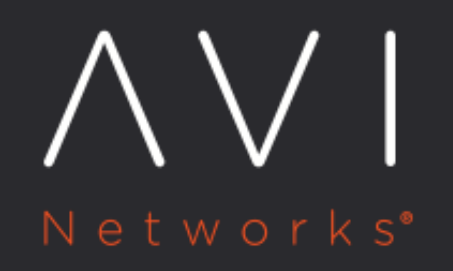

# **Avi GSLB Service Health Monitors**

Avi Technical Reference (v17.1)

Copyright © 2018

## Avi GSLB Service Health Monitors **[view online](https://avinetworks.com/docs/17.1/avi-gslb-service-and-health-monitors/)**

The operation and configuration of data- and control-plane global application health monitors are covered in this article.

## **Prerequisite Reading**

- **[Avi GSLB Overview](https://avinetworks.com/docs/17.1//avi-gslb-overview/)**
- [Avi GSLB Architecture, Terminology, and Object Model](https://avinetworks.com/docs/17.1//gslb-architecture-terminology-object-model/)
- [Avi GSLB Site Configuration and Operations](https://avinetworks.com/docs/17.1//avi-gslb-site-configuration-and-operations/)

## **Foreword**

As mentioned in the [Avi GSLB Architecture, Terminology, and Object Model](https://avinetworks.com/docs/17.1//gslb-architecture-terminology-object-model/) article, a GSLB service is the representation of a global application deployed at multiple sites. The corresponding GslbService configuration object defines the FQDN of the application, the backing virtual services in various sites, and the priority/ratios governing selection of a particular virtualservice at any given time. This object also defines the health-monitoring methods by which unhealthy components can be identified so that best alternatives may be selected.

## **GSLB Service Health Monitoring**

There are two general categories of GSLB service health monitoring: control-plane and data-plane. One or both can be applied on a per-application basis.

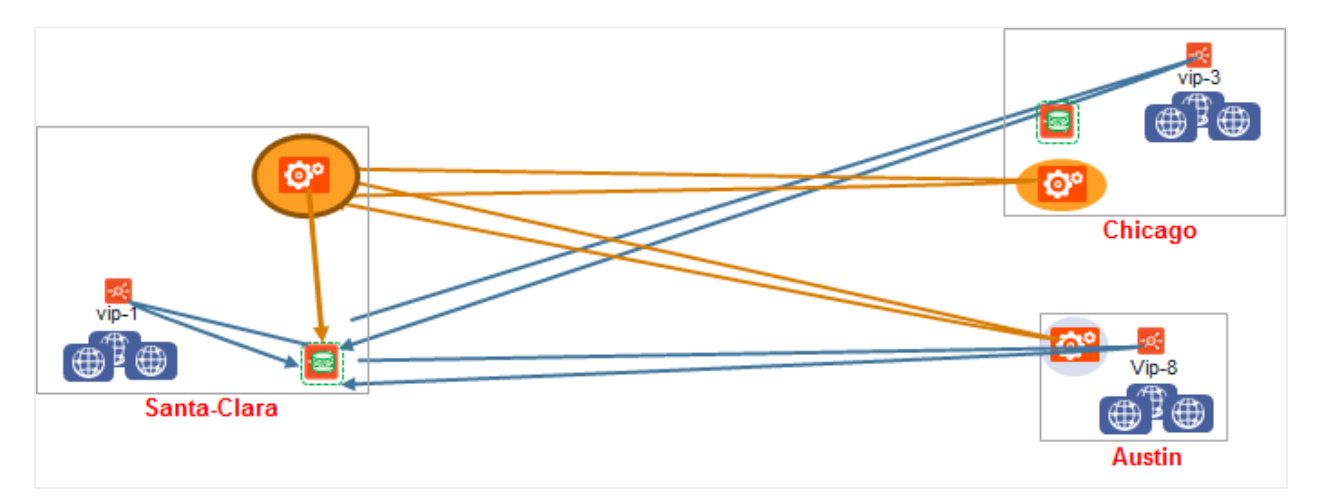

## **Control-Plane-Based Global Application Health Monitoring**

Independent of Avi GSLB, every Avi Controller cluster routinely performs local health checks to collect the health scores and performance metrics of virtual services under its direct control. In addition, if GslbService.controller\_health\_status\_enabled is True, active GSLB sites will also periodically query the Avi Controllers at all the other sites specified within the GSLB site configuration (both active and passive sites). From them they will fetch locally-collected health and load information. This very efficient data collection method gives insight into all Avi Vantage virtual services that participate in a global application.

Note: Control-plane health monitoring does not apply to third-party load balancer VIPs or standalone servers because ? by definition ? there is no Avi Controller to query in those cases.

To avoid cluttering the below figure with too many arrows, only the active Controller in DC1 is shown collecting health information from 3 other Controllers (dashed arrows). DC1's Controller passes a coalesced picture of health status to its local DNS (solid arrow). In reality, the active Controllers in DC2 and AWS would behave in like fashion, updating their respective local DNS virtual services with control-plane-based health status.

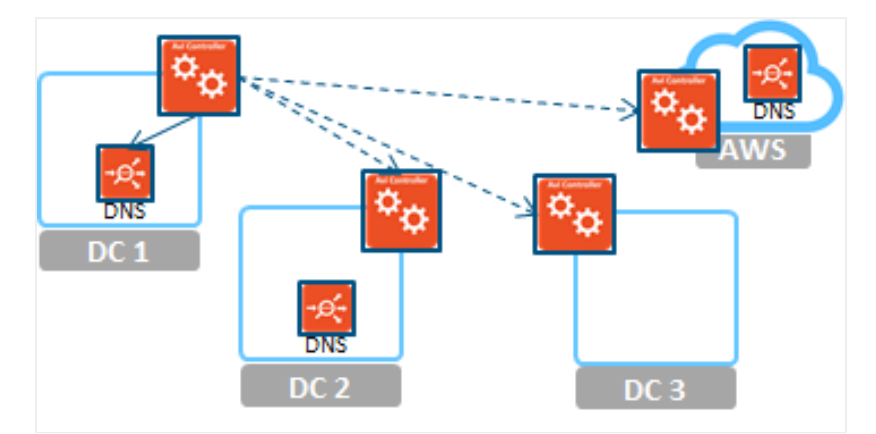

## **Data-Plane-Based Global Application Health Monitoring**

In contrast to control-plane-based health monitoring, no site's Controller cluster is queried. Instead, health checks go directly to participating services, i.e., to the data plane. At an active site, an SE hosting a GSLB DNS VS can perform a variety of periodic health checks against all GSLB pool members (including the virtual services local to it). Starting with release 17.1.2, an SE can be dedicated to performing these health checks. Active monitors generate synthetic traffic from the DNS Service Engine to mark a virtual service (pool member) up or down, based on its response. The below diagram shows the DNS in DC1 (the only active site) performing this function against its local virtual service (VS-A1), as well as VS-A2, VS-A3 and VS-A4.

As previously mentioned, the object used for this is called the GslbHealthMonitor. Ping, TCP, UDP, DNS, and HTTP(S) health monitors are supported (as pictured in the Configuring Health Monitoring section below. Additionally, one can write and incorporate one's own monitor.

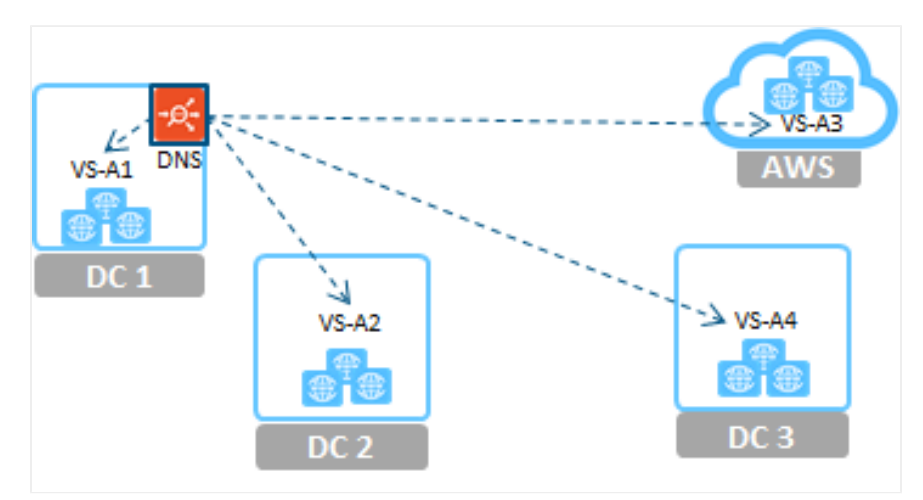

Please read the **Health Monitoring KB** for more information.

## **Localized Data-Plane-Based Global Application Health Monitoring**

This feature was added in Avi Vantage release 17.1.2.

To explain localized data-plane health checking, let's first embellish the single-DNS configuration depicted above. In the below figure, DC3 is transformed into an active site via deployment of an Avi DNS SE. This nominally adds four additional data-plane health checks, from DC3's Avi DNS SE to each of the four member virtual services.

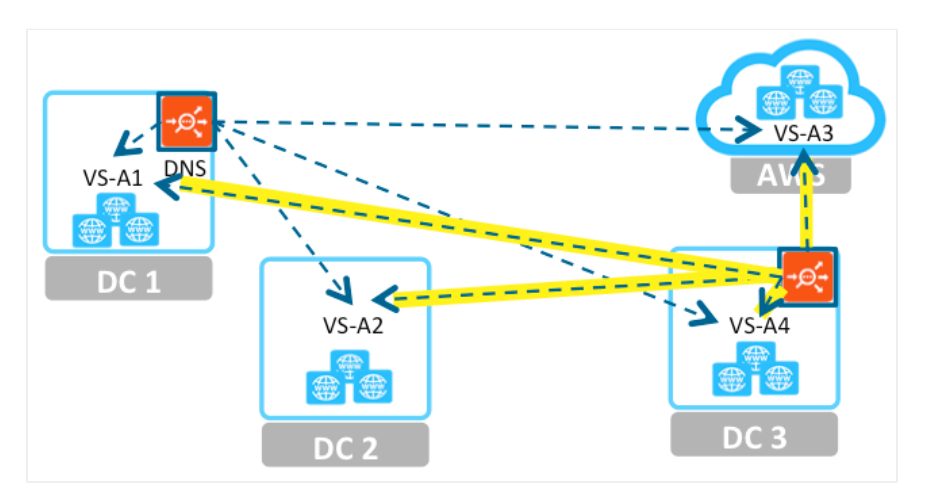

Now let's focus attention on the DC1 DNS check of VS-A4 as well as the DC3 DNS check of VS-A1. Suppose we wish or need to avoid these checks for one or both of the following reasons:

- The firewalls protecting DC1 and DC3 have been configured to permit the Avi Controllers to communicate, but they block direct access to VS-A4 (from DC1) and to VS-A1 (from DC3).
- We want to scale the performance of each Avi DNS SE by minimizing the number of health checks each must perform. Since each member VS is already being data-plane checked by a local DNS, we consider it wasteful for remote DNSes to replicate those checks.

We can achieve the optimization depicted in the below figure by optioning VS-A1 and VS-A4 for localized data-plane health checks. Two data-plane health checks are eliminated. Instead, each DNS SE gets the health information it needs by querying the remote site's Avi Controller.

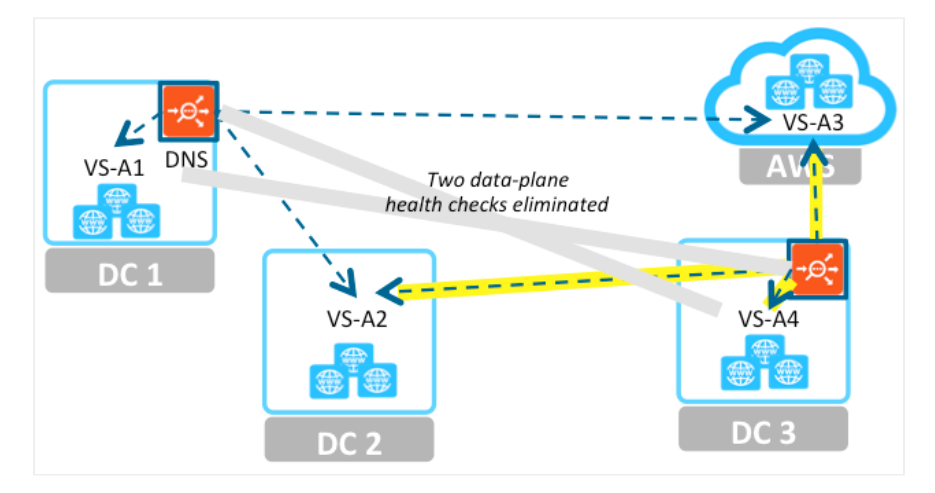

This hybrid approach, which combines control- and data-plane health checking, is enabled for a global service on an individual member VS basis. The only restriction is that the member VS runs on an active Avi site.

#### **Enabling Data-Plane-Based Global Application Health Monitoring in the Avi UI**

A GSLB site can optimize its health-checking work by identifying other GSLB sites as health-monitoring proxies to perform checks it otherwise would have to perform. In the below figure, the pulldown menu of the Health Monitor Proxy field offers three Avi GSLB sites capable of performing local checks for the GSLB being created via the GSLB site editor.

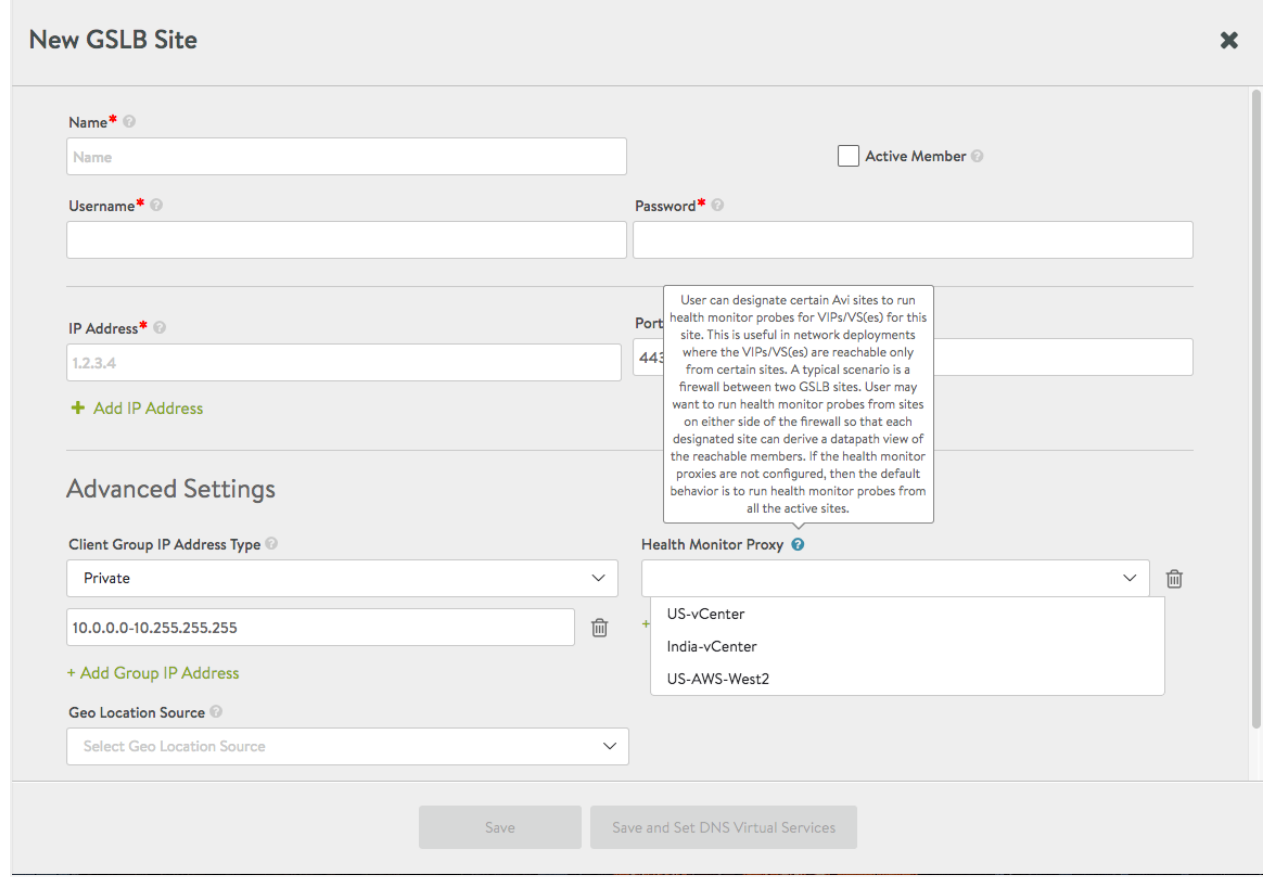

## **Interaction with the GSLB DNS**

When health monitoring determines a GSLB service pool member (i.e., some participating VS) is down, one of four standard responses are returned by the GSLB DNS. In the GslbService object, set the GslbService.down\_response parameter to select one of these four:

- GSLB\_SERVICE\_DOWN\_RESPONSE\_NONE ? the default option, simply drops the request.
- GSLB\_SERVICE\_DOWN\_RESPONSE\_FALLBACK\_IP ? respond with a single preset fallback IP address, which typically would point to a server that?s serving a "sorry" page.
- GSLB\_SERVICE\_DOWN\_RESPONSE\_ALL\_RECORDS ? return all IP addresses of all members of all pools
- GSLB\_SERVICE\_DOWN\_RESPONSE\_EMPTY ? return an empty DNS response; can be used to make the client retry in certain cases.

## **Options and Combinations for GSLB Service Health Monitoring**

- Control-plane health checking only ? If this is desired, define no active data-plane health monitors. Have all active Controllers coalesce the health stats they collect locally with stats from remote Controllers responsible for their local GSLB pool members. Coalesced stats are then passed from each active Controller (cluster) to its local DNS. This health-checking technique is only available for members implemented as Avi Vantage virtual services.
- Data-plane health checking only ? Set GslbService.controller\_health\_status\_enabled to False. Have each GSLB DNS perform health checks on all GSLB member virtual services (including those hosted on external sites).
- Both control- and data-plane health checking ? Turn both options on. For a member VS to be marked UP, both control and data health should report UP. If the control-plane health check is failing due to a remote Controller being down /inaccessible, but data-plane health checking is still possible, then it alone will determine whether a GS member VS is marked UP or DOWN.

## **Health Checking Optimizations**

## **Set data-plane health monitor scope appropriately**

GslbService.health\_monitor\_scope ? an optional parameter that takes on one of two states. By default, it is set to GSLB\_SERVICE\_HEALTH\_MONITOR\_ALL\_MEMBERS, in which case DNS SEs actively probe pool members at both Avi and external sites. However, the parameter can be set to GSLB\_SERVICE\_HEALTH\_MONITOR\_ONLY\_NON\_AVI\_MEMBERS, such that external member status is collected the only way possible, while the work of Avi member health checking is offloaded from DNS SEs to Avi Controllers local to the GSLB pool members.

## **Limit the number of active sites**

When a large fraction of GSLB sites are configured to be active, the burden on Controllers and the networks interconnecting them can be excessive. For example, consider two deployments, each with 10 Avi sites. One has 5 active Controllers, the other just 2. Each regularly scheduled remote-site health check from an active Controller collects health status from 9 remote sites. Compare the throughput consumed when 5 Controllers probe 9 sites each, versus when just 2 Controllers probe 9 sites. That's 45 remote-site collections per unit of time compared to just 18. The latter is considerably more throughput-efficient, while still delivering reasonable GSLB DNS redundancy for HA.

## **Configuring Health Monitoring**

The below specifications apply to the GUI examples shown in this section.

- The customer has multiple data centers.
- Two global applications spanning both are going to be deployed. Each will require health monitors to be configured.
- view.sales.avi.local will run in US-West and rely on US-Central as a disaster recovery site.
- pay.sales.avi.local will run at US-West as well as US-East to achieve both high availability and optimal user experience.

1. Configure a data-plane health monitor for both GSLB services.

Recall that this operation can only be performed by an authorized user logged into the GSLB leader Controller.

The Templates > Profiles > Global Health Monitor tab shows the five pre-existing system-standard monitors:

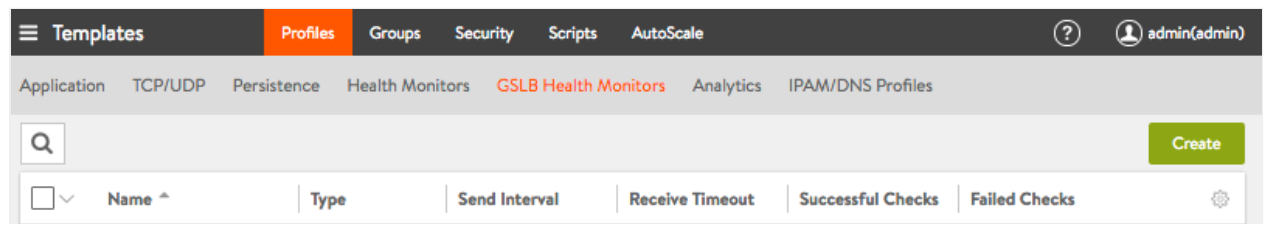

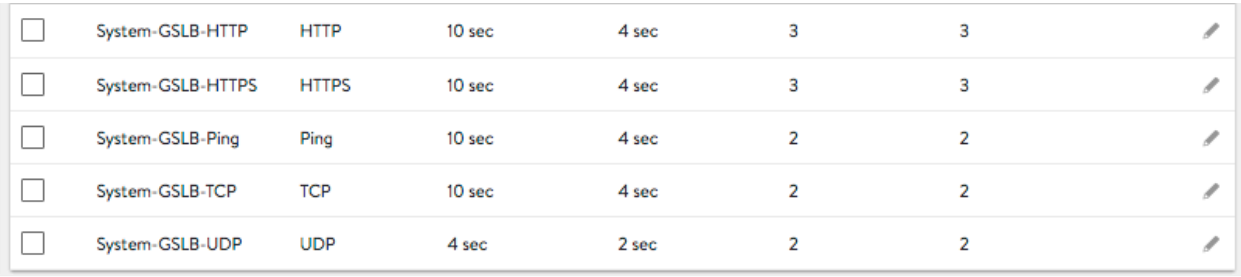

When not satisfied with the default values for a monitor's parameters, one can change them. However, in the case of a systemstandard monitor, the better practice is to define a brand new monitor by clicking on Create. The defaults that apply will be populated into the editor window, and can then be modified as desired. Refer to the New GSLB Health Monitor editor window below.

The monitor name is arbitrary; the letters "tcp" merely help us recognize it for what it is. The Type parameter is what counts. Note the other values we've specified for some of the parameters. Parameters above the solid line are common to all monitor types.

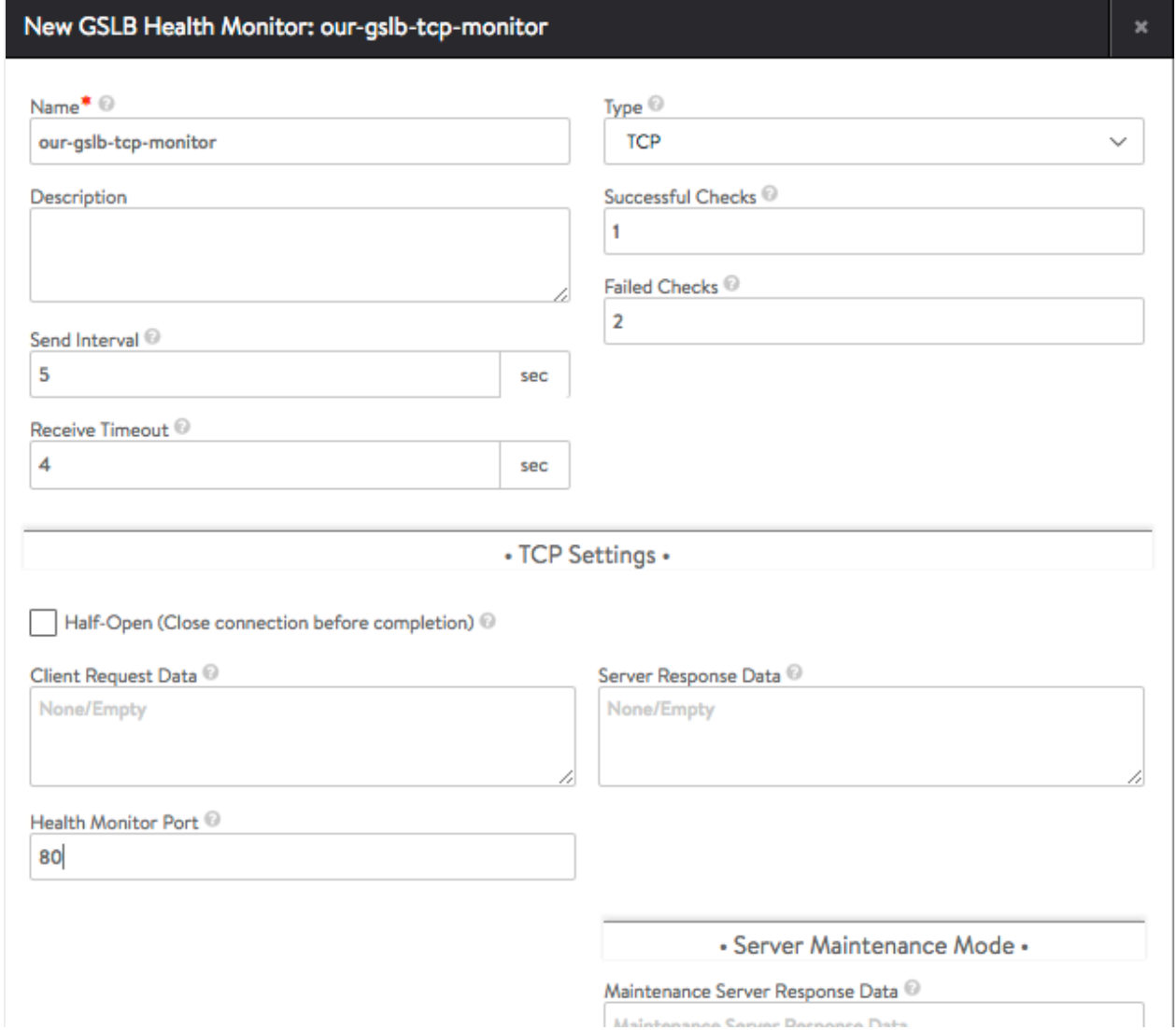

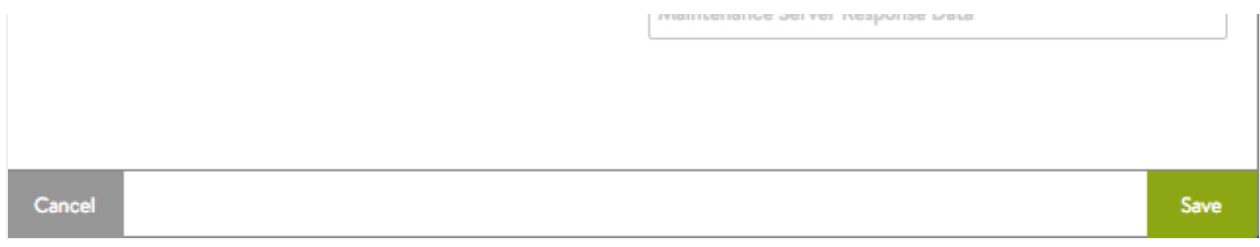

- Successful Checks ? The number of consecutive successful health checks before a virtual service is marked UP
- Failed Checks ? The number of consecutive failed health checks before a virtual service is marked DOWN
- Send Interval ? The number of seconds between health checks to a given virtual service
- Receive Timeout ? A valid response from the server is expected within this number of seconds. It must be less than the send interval. If server status is regularly flapping between UP and DOWN, consider increasing this value.
- Health Monitor Port ? Regardless of what port underpinning virtual services use, this monitor will direct its health checks to port 80. A monitor port is mandatory for HTTP(S), TCP, UDP and external health monitors.
- Is Federated? ? This option helps define the object?s replication scope. If enabled, the object is replicated across the federation. Else, it is visible within the Controller-cluster and its associated service engines. is\_federated is set to True only when GSLB is turned on. A federated health monitor is used for GSLB purposes while it is not applicable for a regular health-monitor. This implies that a GSLB service cannot be associated with a regular health monitor, because GSLB service is a federated object, while the health monitor is not. Conversely, A pool cannot be associated with a federated health monitor because the pool is not a federated object.

Clicking on Save in the new GSLB Health Monitor editor completes the custom-monitor creation.

2. Configure the GSLB services.

This operation can only be performed on the GSLB leader Controller. The New GSLB Service wizard speeds the definition of either active/active or active-standby configurations, as first introduced in the [Avi GSLB Overview](https://avinetworks.com/docs/17.1//avi-gslb-overview/) article. Both are illustrated below.

Active/standby GSLB service for view.avi.com

By astutely picking GslbPool.priority values, one for each of our pools, it is possible to fashion an active/standby configuration. A pool with priority 12 will handle all traffic unless and until it fails, at which time a standby pool with priority 5 will automatically take over.

- 1. Navigate to Applications > GSLB Service, click on Create and choose the Basic Setup option.
- 2. Naming the new GSLB service "view- a-s" reminds administrators that this is an active/standby GSLB service. The Application Name field, which is set to "view," is more important for application users.
- 3. Since this is to be a TCP service, and data-plane health checking is desired, an appropriate active health monitor to choose is "our-gslb-tcp-monitor," the health monitor previously created.
- 4. The default value for Health Monitor Scope (All Members) is left alone for two reasons: (1) No external virtual services are planned, so "Only Non Avi Members" becomes irrelevant. (2) Un-clicking "All Members" would mean we set up a customer monitor for no reason.
- 5. We might consider un-checking Controller Health Status option and rely only on the active monitor just enabled. From a health monitoring point of view, these fields are the most important ones in the scenario. Other fields, though likewise important, have nothing to do with health monitoring.
- 6. In the Pool Member section, "Virtual Service" (the default) is appropriate, since in this example external virtual services (for which an IP address would be appropriate) are not desired. Of the various site clusters in the pulldown, "US-West" is picked. The Virtual Service pulldown reveals all existing Avi virtual services running under that Controller cluster. VS-Site-US-West is selected.
- 7. The Priority field has no default value. Setting it to 12 will make this the active site simply because a lower value (5) is planned for the standby site's pool.
- 8. Clicking on Save completes this step.

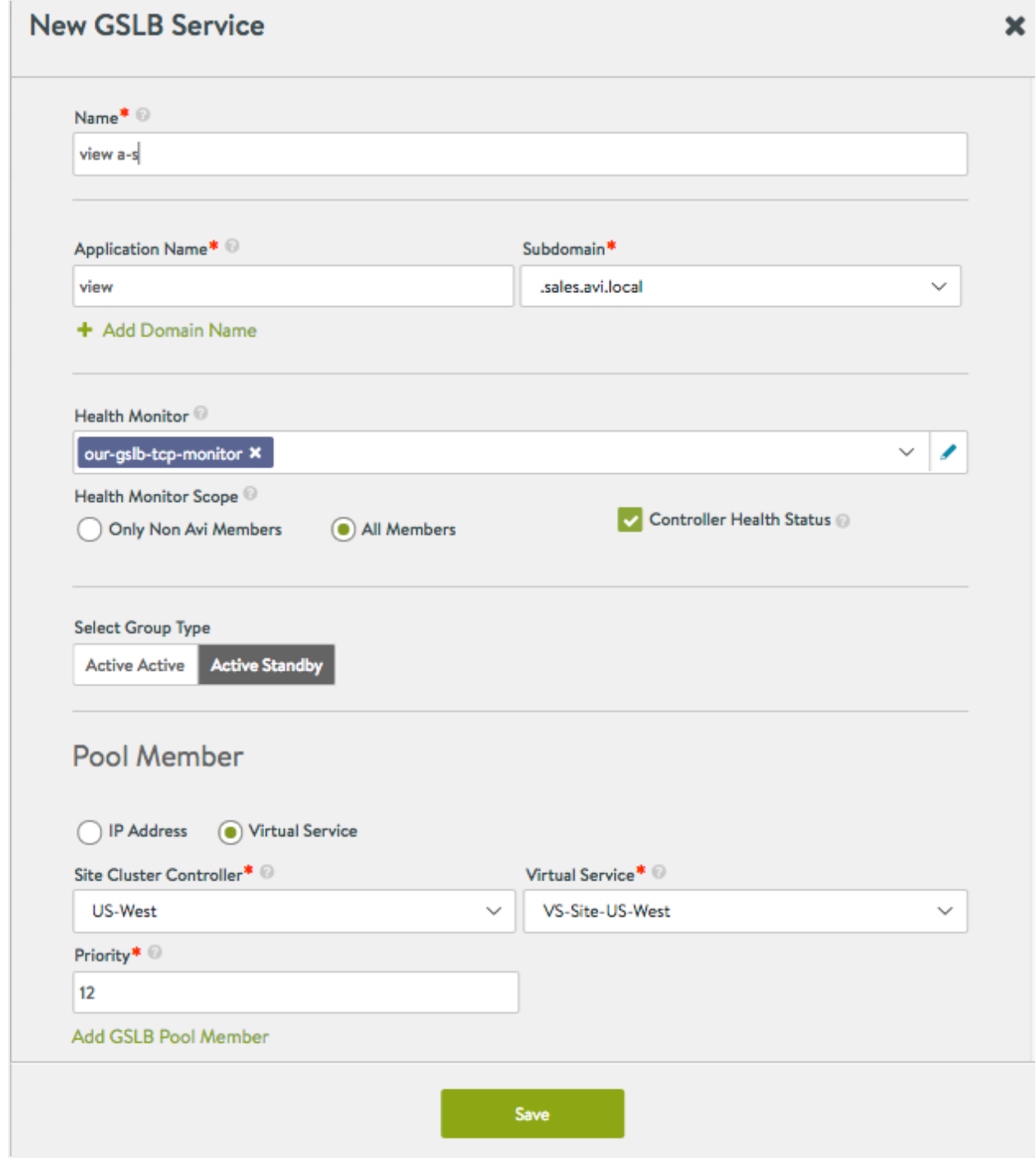

From Avi Vantage's point of view, the global service is ready to accept client requests, even though the standby half of it has yet to be created. This is reflected by the Enable State and Status values in the application list that appears, as shown below:

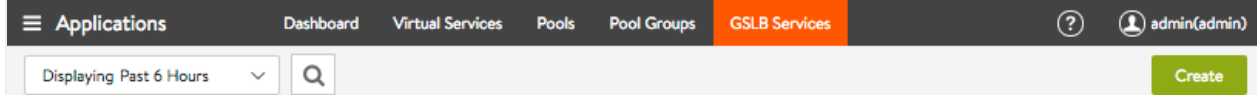

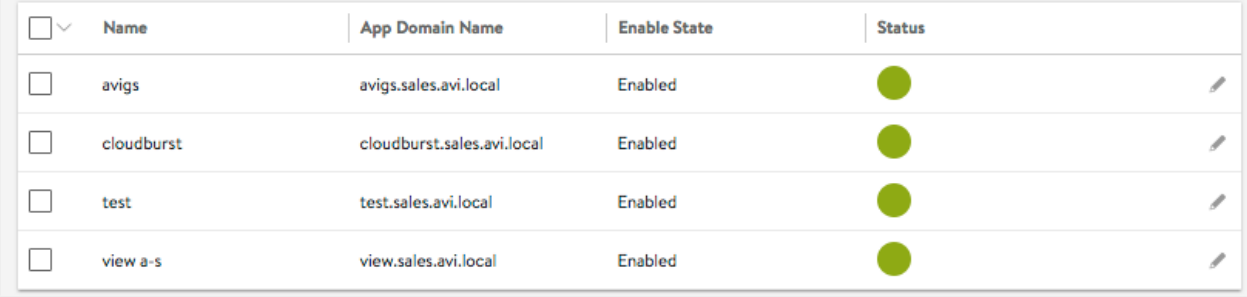

Clicking the pencil icon in the rightmost column of the application's row shows the progress made so far (see below). Notice the default choices Avi Vantage has automatically made for the pool Name and its Algorithm (round robin, as opposed to consistent hash).

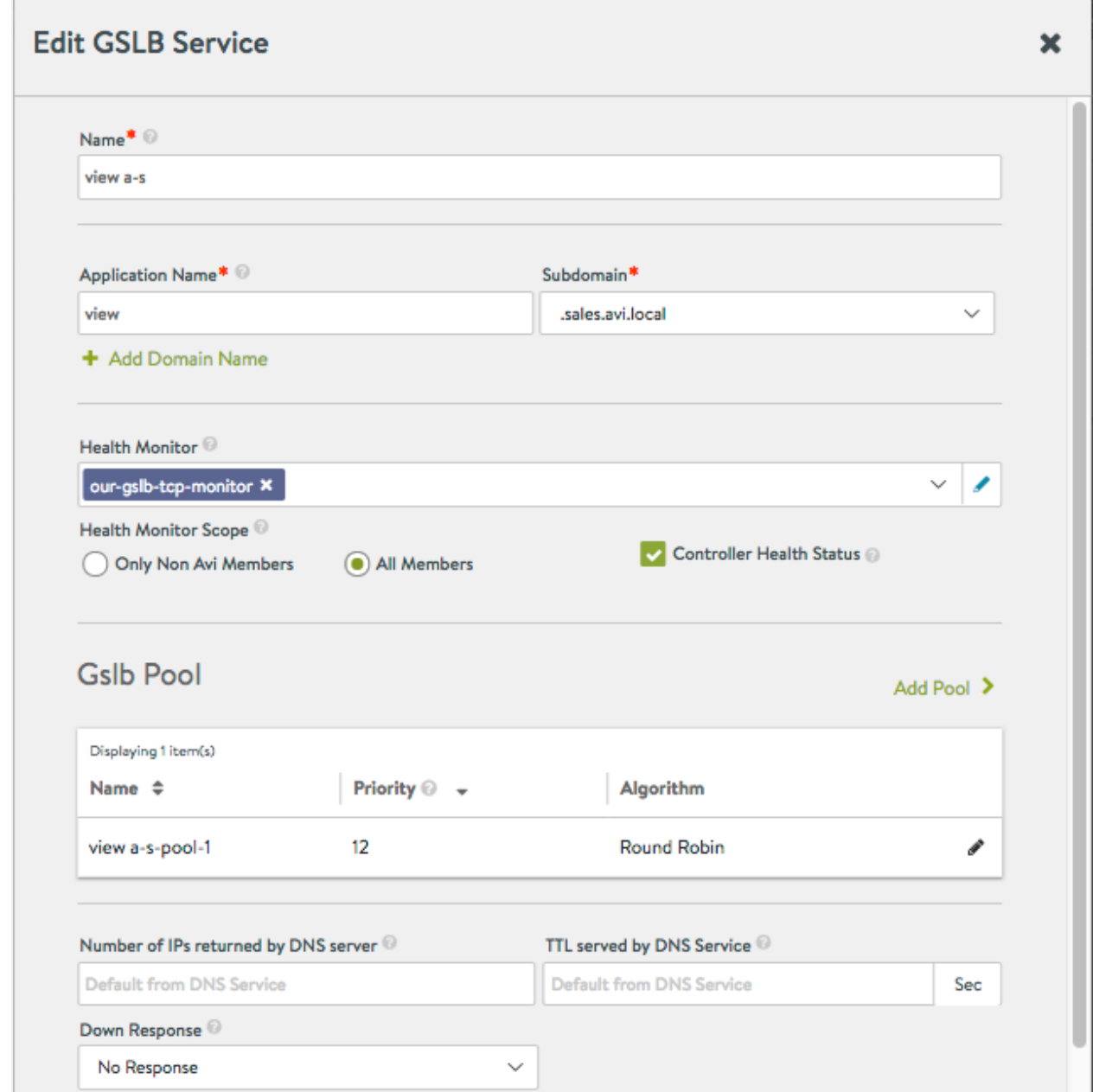

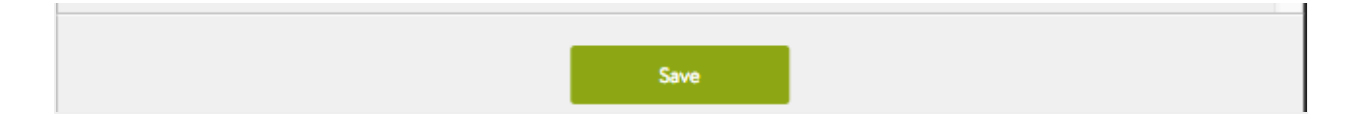

- 1. Clicking Add Pool in the GSLB service editor enables addition of the standby pool. Continuing with Avi Vantage's poolnaming convention, "view a-s-pool-2" is chosen, with a priority of 5, and the default for the load-balancing algorithm. Although "US-West" is once again offered in the Site Cluster Controller pulldown, "US-Central" makes more sense.
- 2. At US-Central, "VS-Site-US-Central" is the chosen virtual service.
- 3. The default Ratio (1) is a "don't care" value because no additional virtual services are planned for this pool. It would matter were Add GSLB Pool Member clicked and a second virtual service identified.
- 4. Clicking on Done ends this step.

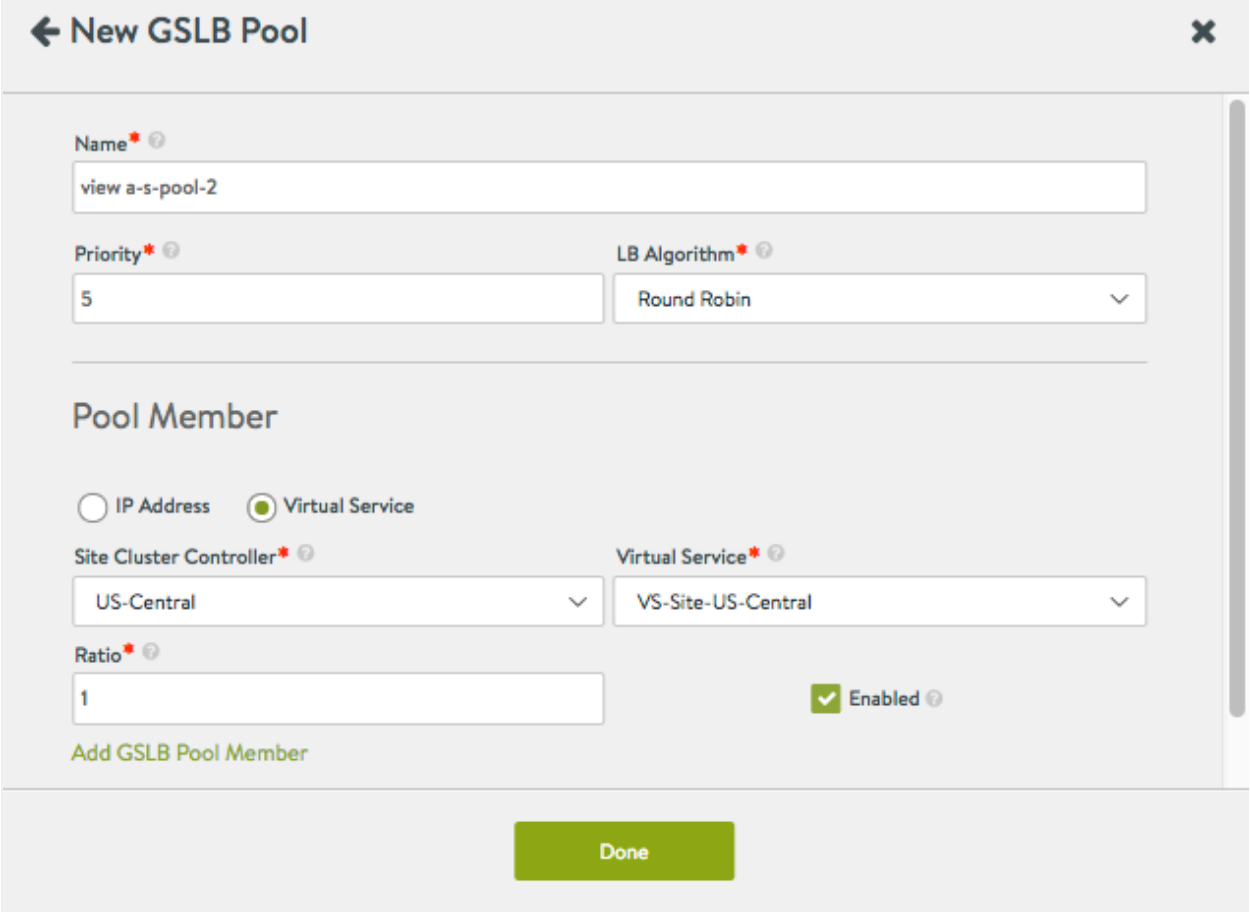

The GSLB service editor screen that appears (see below) reveals the progress made so far. Notice that no GSLB-servicespecific values for Number of IPs returned by DNS server or TTL served by DNS Service have been specified. The DNS service's values for these will therefore apply.

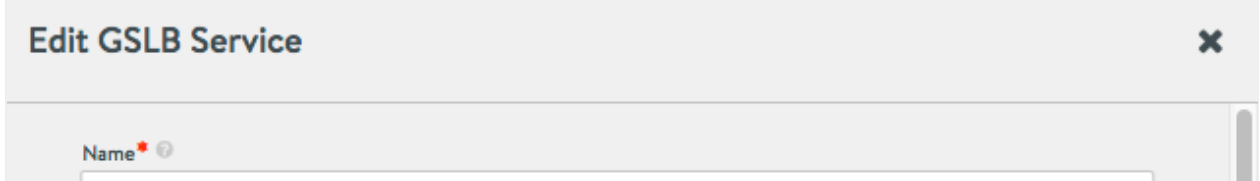

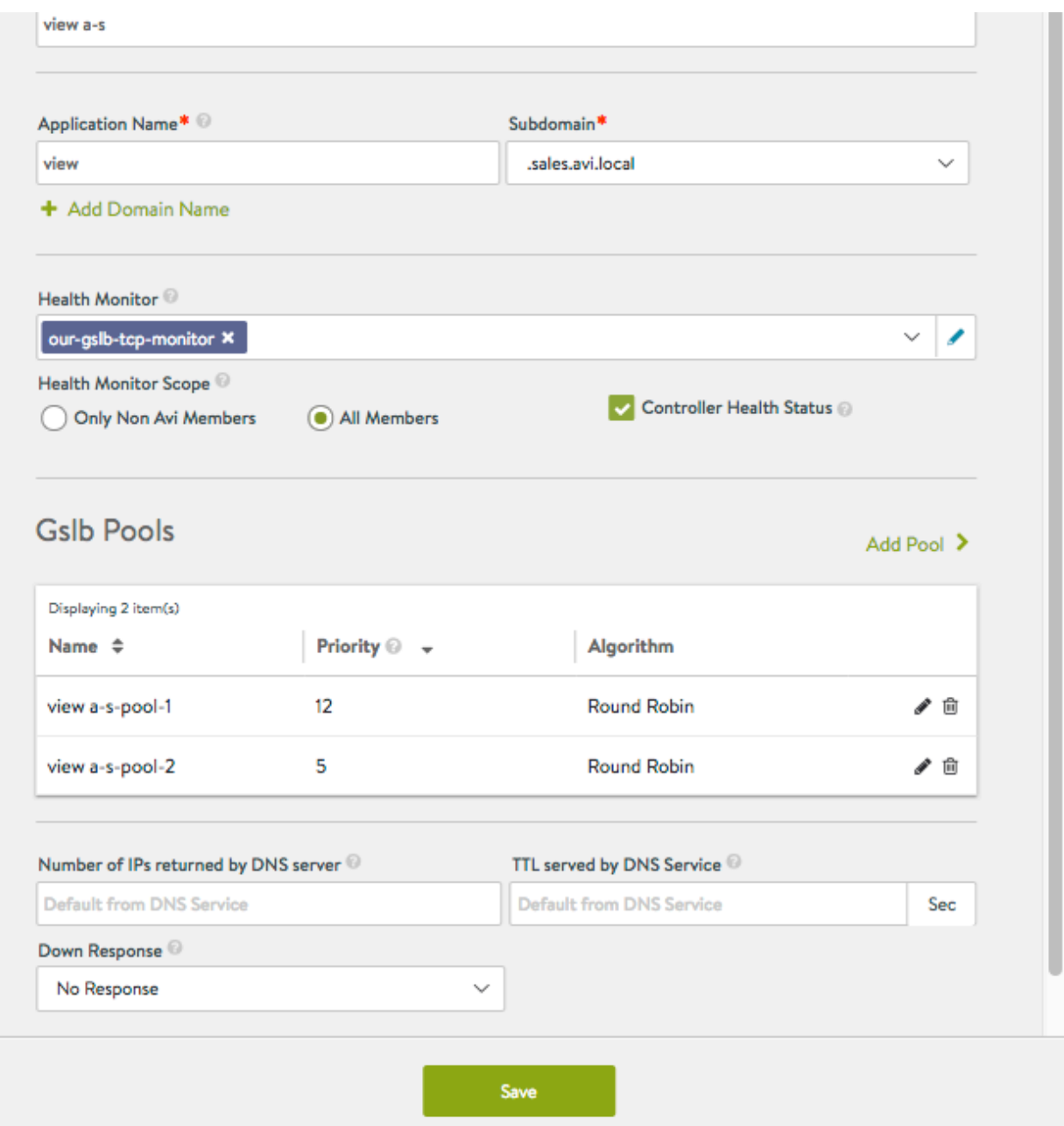

Clicking Save completes this step. Our two-pool active/standby GSLB service has been created.

- Active/active GSLB service for pay.avi.com
	- 1. Navigate to Applications > GSLB Service, click on Create and choose the Basic Setup option.
	- 2. Name the new GSLB service "pay a-a," set Application Name to "pay," choose "our-gslb-tcp-monitor" from the Health Monitor pulldown, accept the default for Select Group Type, choose "US-West" for the first of the two sites, and "VS-Site-US-West" for the Virtual Service parameter.
	- 3. Click on Save to complete this step.

**New GSLB Service** 

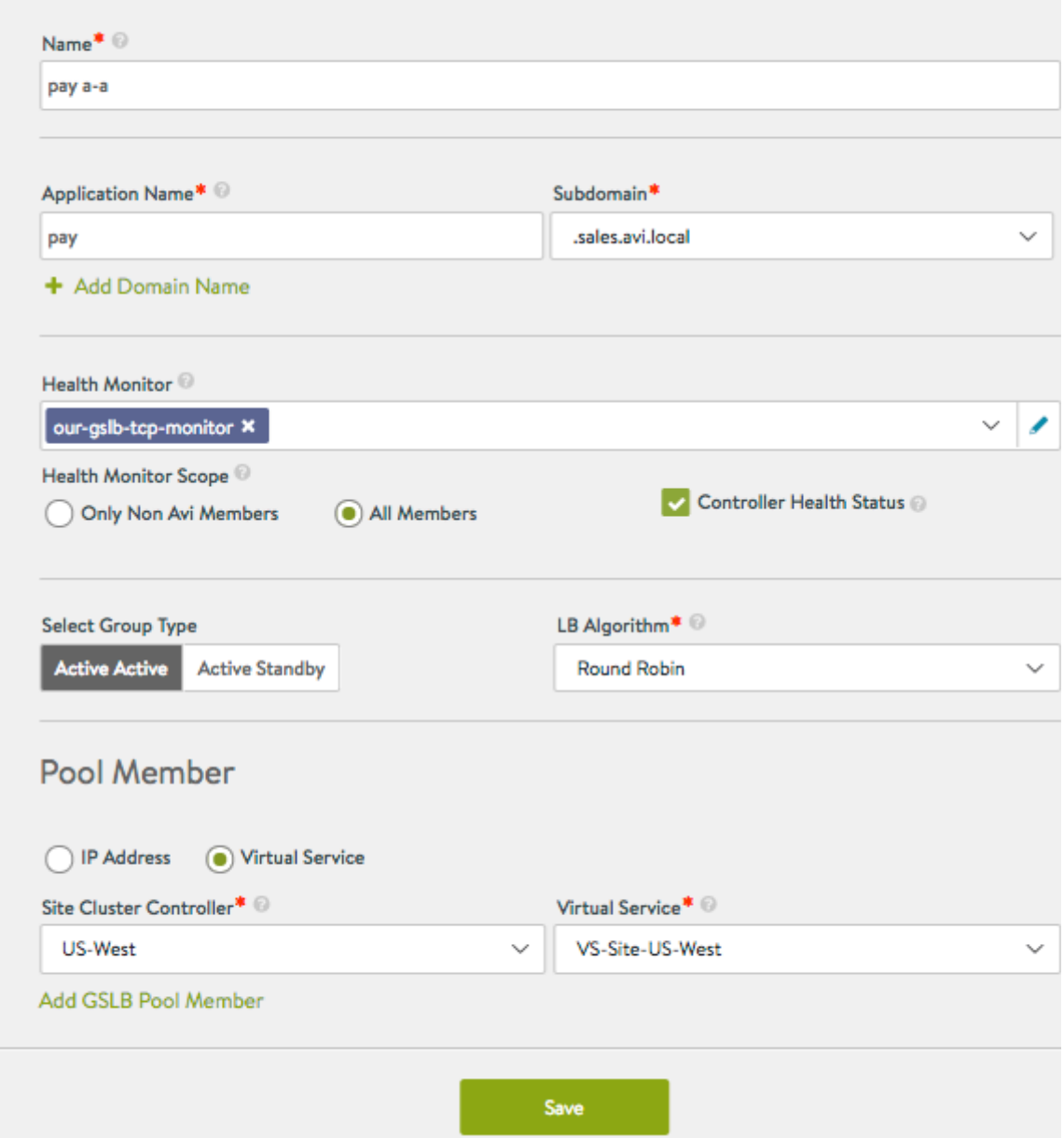

The Applications list will initially show a red-circle-exclamation-point status , but after some seconds, if all is well, it will turn solid green, indicating "pay a-a" is enabled and healthy.

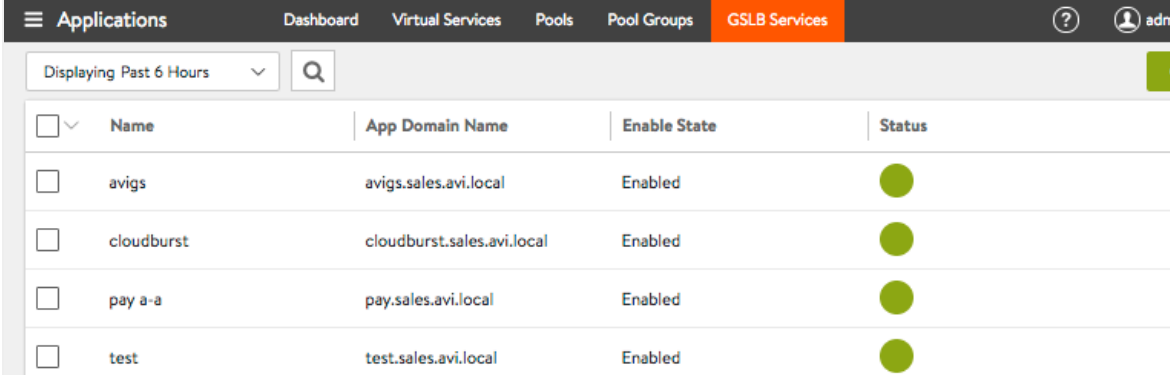

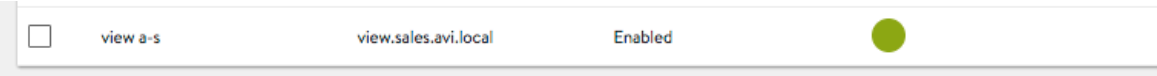

#### 4. Clicking on the pencil icon for "pay a-a" continues the process by returning us to the GSLB service editor:

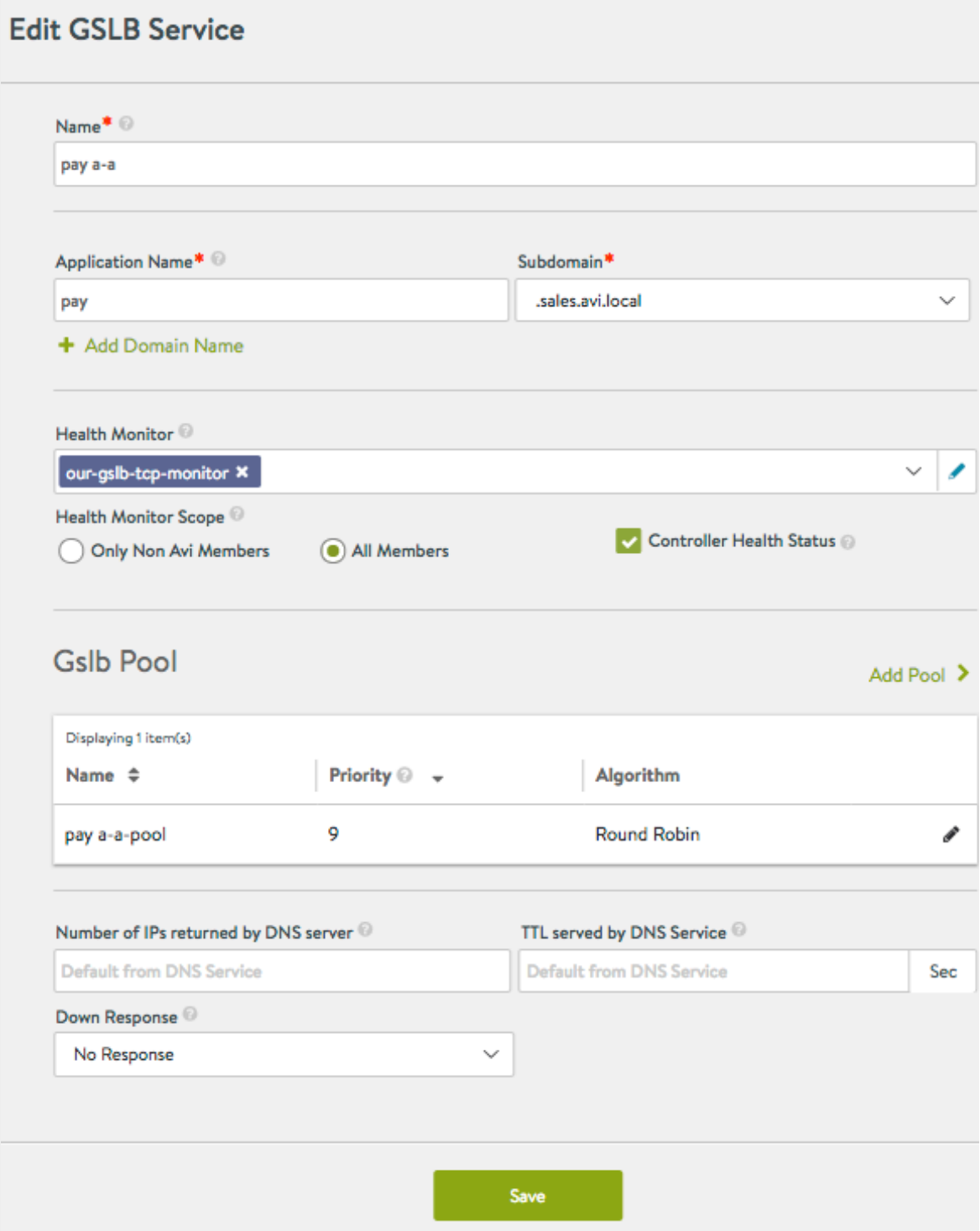

5. At this point, we don't need a second pool. Instead, we need to add more virtual services to the existing pool. ["Active/active" pertains to the virtual services within the pool.] Clicking the pencil icon in the GSLB Pool section of the above screen yields the below, so that we can add a second pool member, i.e., a second virtual service.

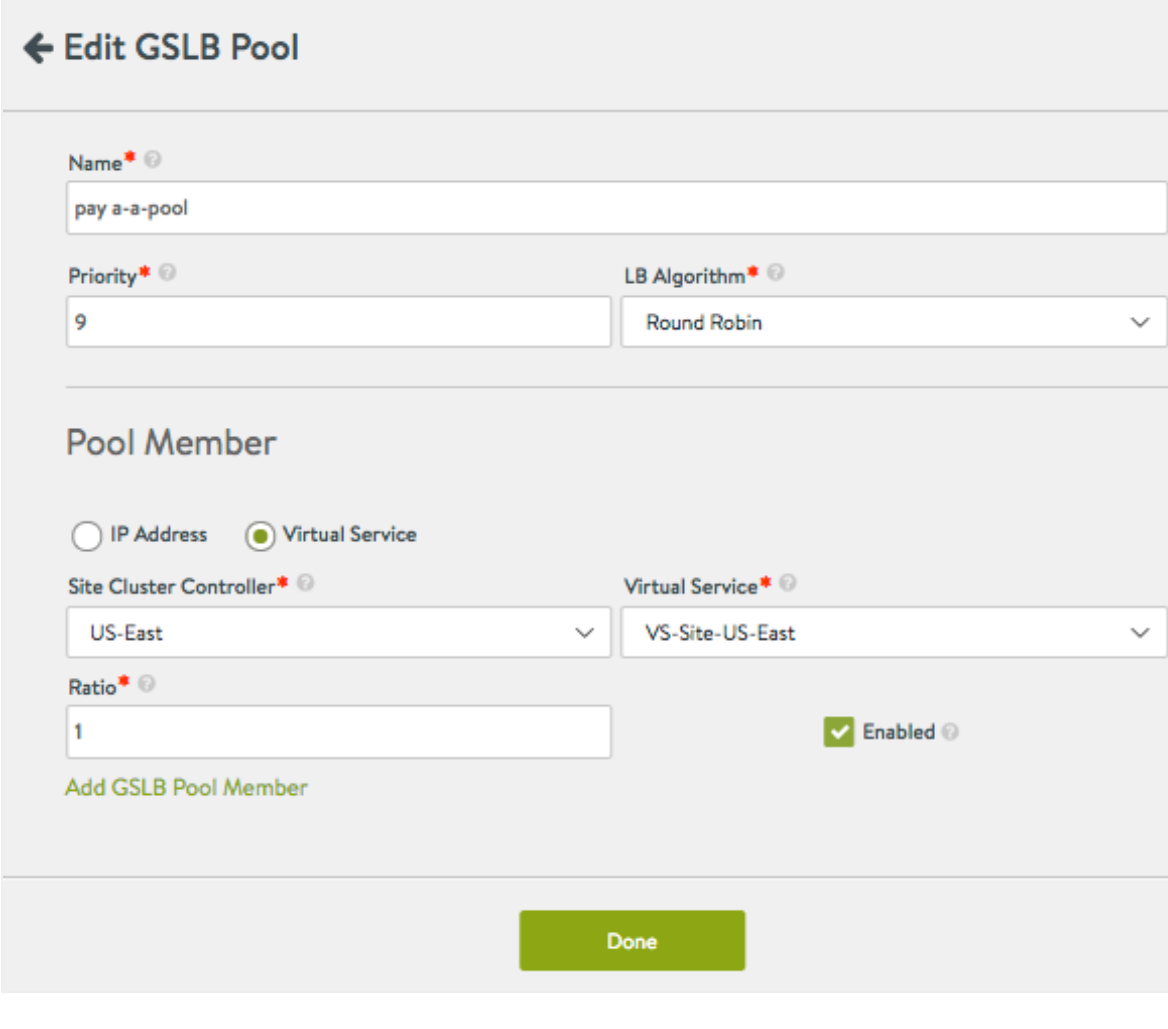

6. Clicking Add GSLB Pool Member above opens up a second set of pool-member fields. The below shows them completed. The Site Cluster Controller is "US-East" and the desired virtual service is "VS-Site-US-East." Leaving the Ratio values at 1 suggests that neither virtual service will be weighted over the other.

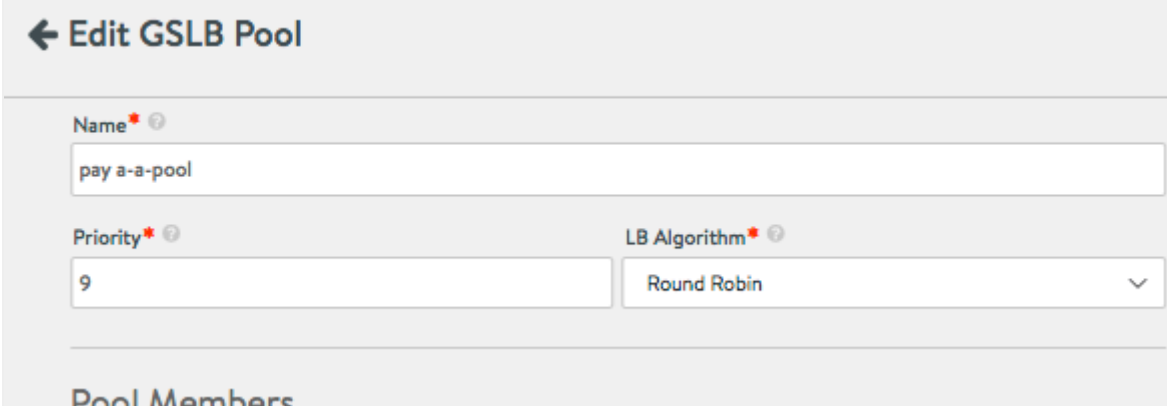

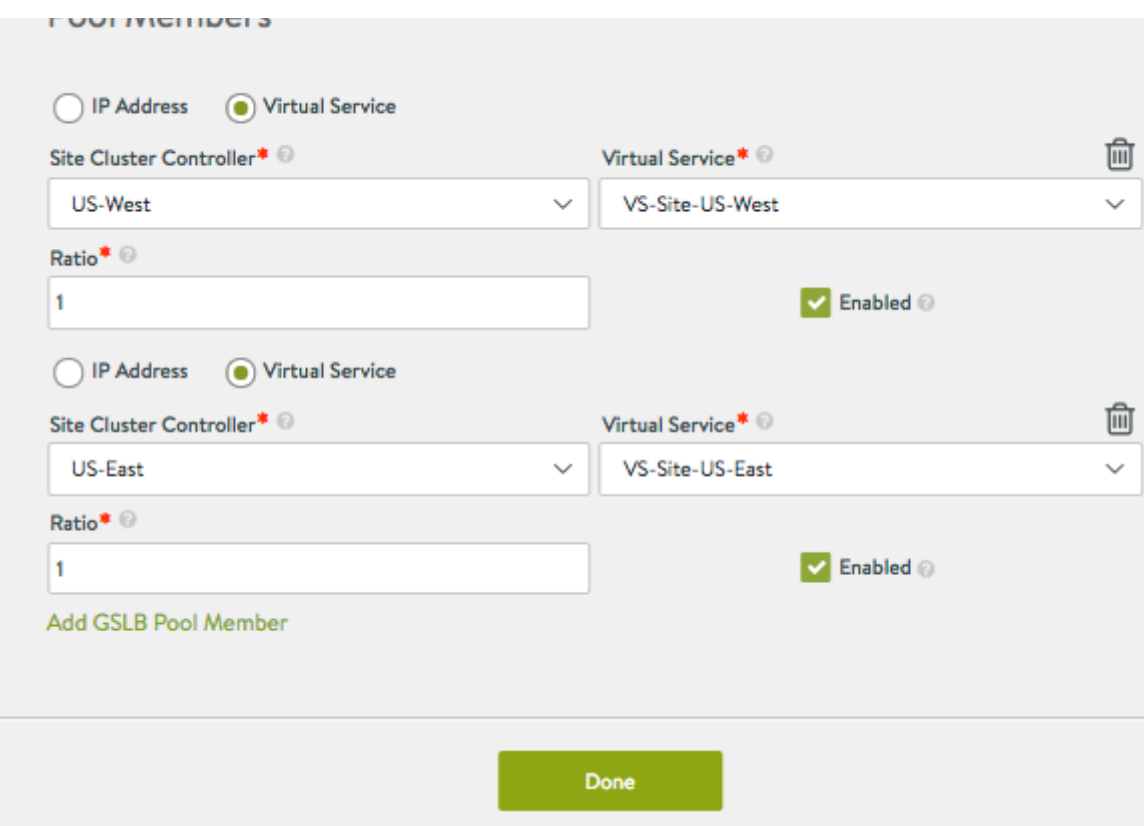

7. Clicking on Done above returns us to the GSLB service editor (as shown below). Clicking Save completes the process.

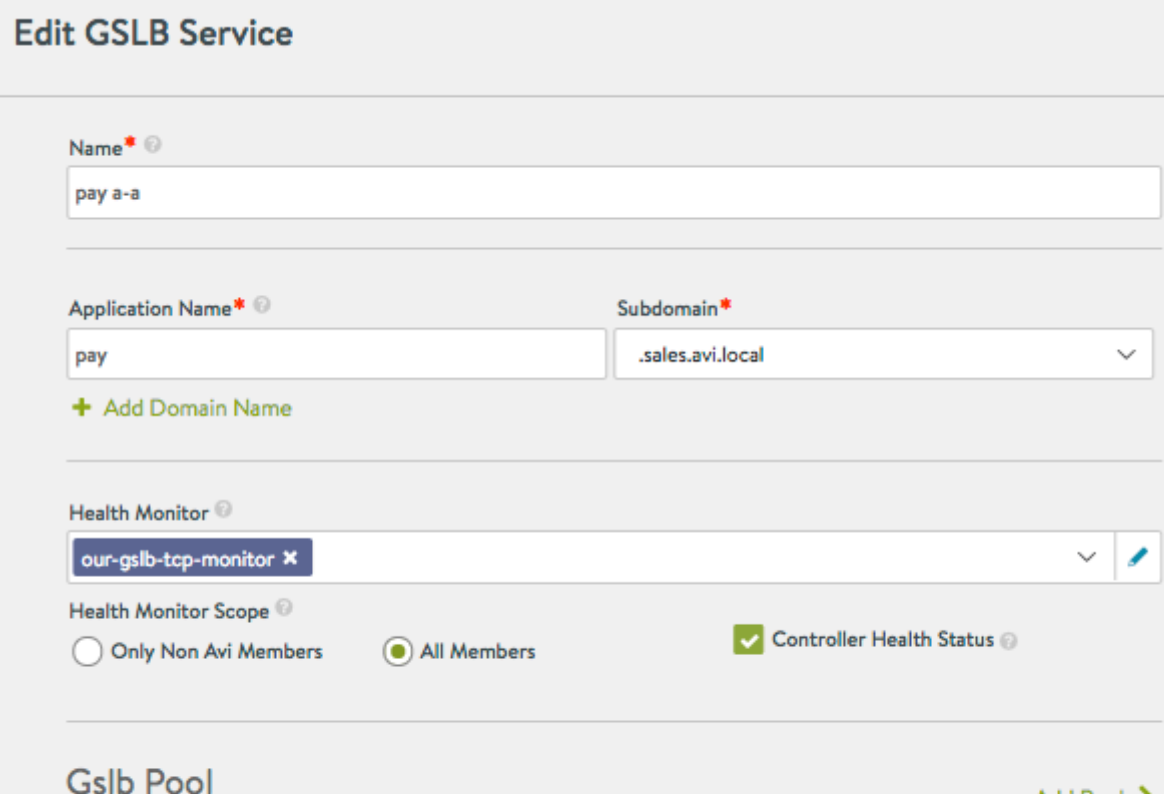

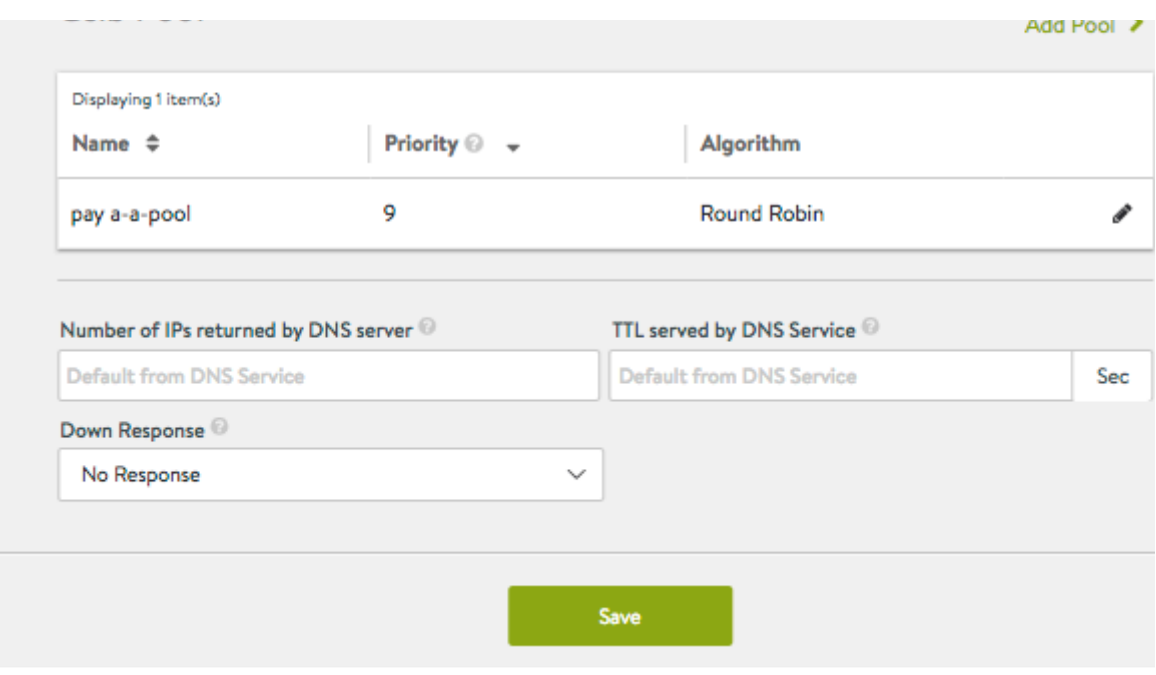

Note that an "active/active" GSLB service nominally requires only one pool. A single-pool configuration will show a value in the Priority field, but it is inconsequential. Virtual service selection within the single pool is instead a function of the algorithm (round robin in this case), tempered by the ratios, if unequal.

#### **Adding a Standby Site to an Active/Active GSLB Service**

Standby functionality can be added to the active/active "pay" application by adding a second pool with a lower priority. The below GSLB Pools section of the GSLB service editor shows a configuration that implements such an upgrade.

- The initial active pool = pay a-a-pool
- The added standby pool = pay a-a-pool-2

As long as either VS-Site-US-West or VS-Site-US-East is up and not at maximum capacity, its higher priority steers all traffic toward "pay a-a-pool." Otherwise, Avi Vantage puts "pay a-a-pool-2" to work.

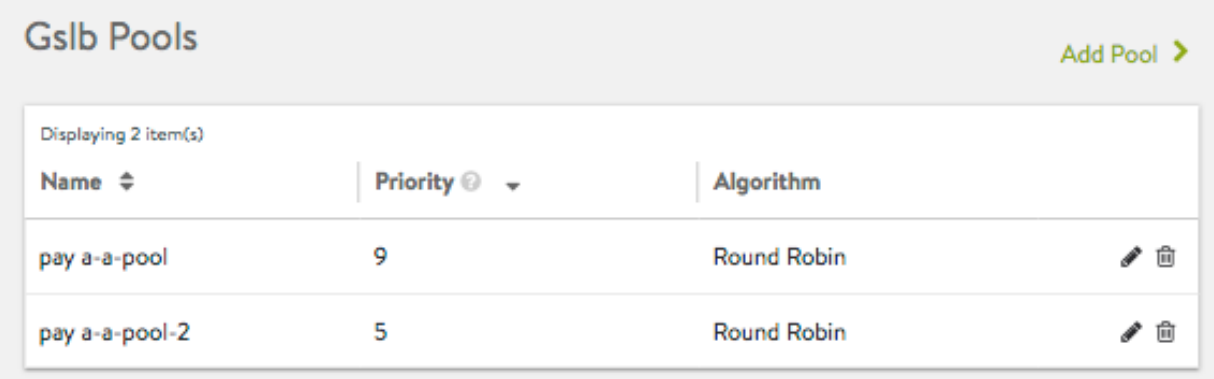

## **CLI Configuration**

#### 1. Configure health monitor for GSLB services

#### Only on the leader (10.10.25.10):

- : > configure gslbhealthmonitor global-http-hm
- : gslbhealthmonitor> type health\_monitor\_http
- : gslbhealthmonitor> monitor\_port 80
- : gslbhealthmonitor> save

2. Configure routes to make sure that DNS Service has reachability to local virtual services

The DNS Service Engine monitors the health of the GSLB service members. Add static routes (or default gateway) to make sure that the members are reachable.

#### For example, on the leader:

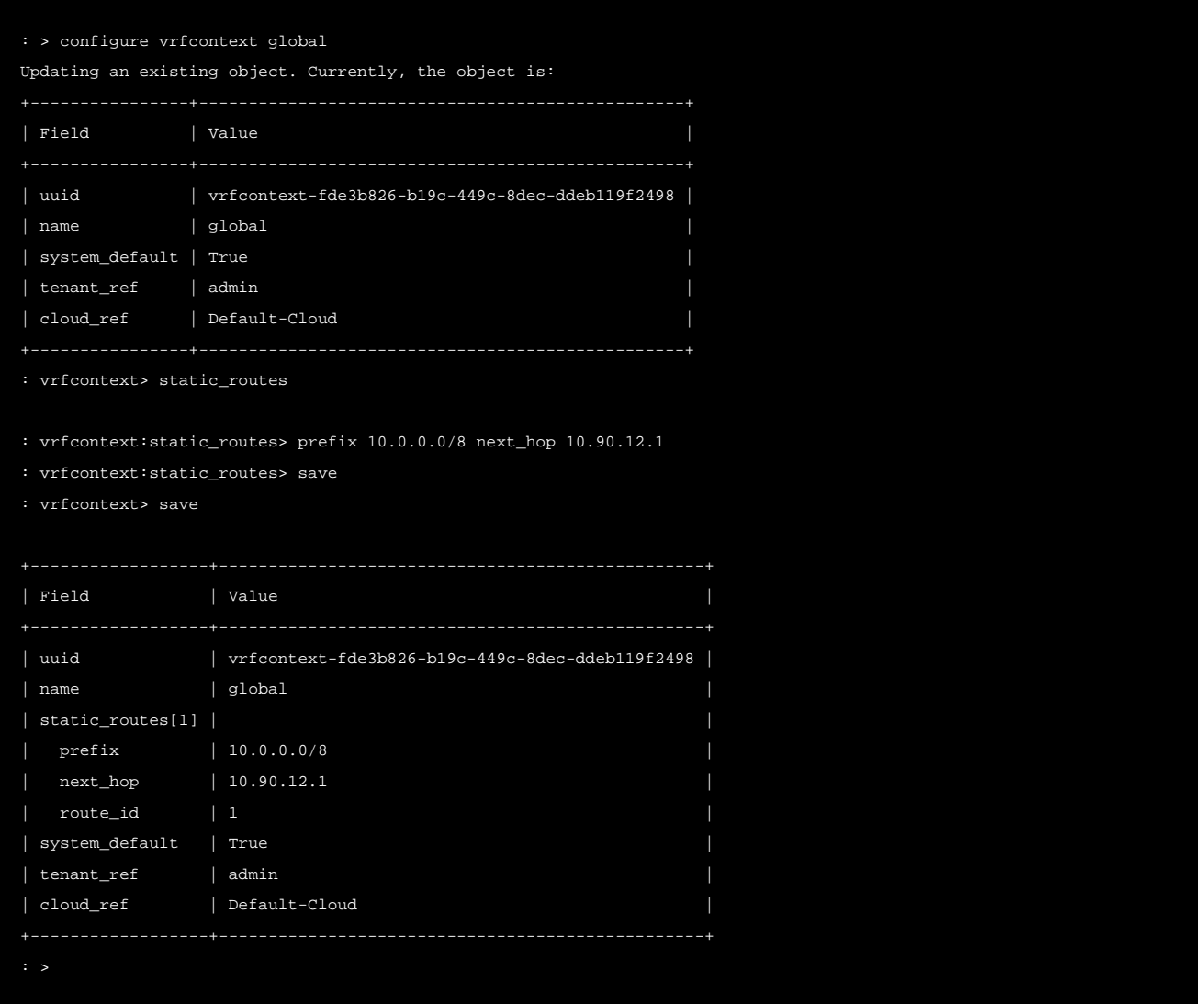

#### On a follower (10.160.0.20):

## 3. Configure GSLB Services

: > configure gslbservice view

- : gslbservice> domain\_names view.avi.com
- : gslbservice> health\_monitor\_refs global-http-hm

: gslbservice> num\_dns\_ip 1

: gslbservice> groups

New object being created

: gslbservice:groups> algorithm gslb\_algorithm\_round\_robin

- : gslbservice:groups> name active-sc
- : gslbservice:groups> priority 10
- : gslbservice:groups> members

New object being created

- : gslbservice:groups:members> ip 10.90.12.100
- : gslbservice:groups:members> save
- : gslbservice:groups> save
- : gslbservice> groups

#### : gslbservice:groups:members> ip 10.160.110.200

- : gslbservice:groups:members> save
- : gslbservice:groups> save
- : gslbservice> save

#### +----------------------------------+----------------------------------------------------+

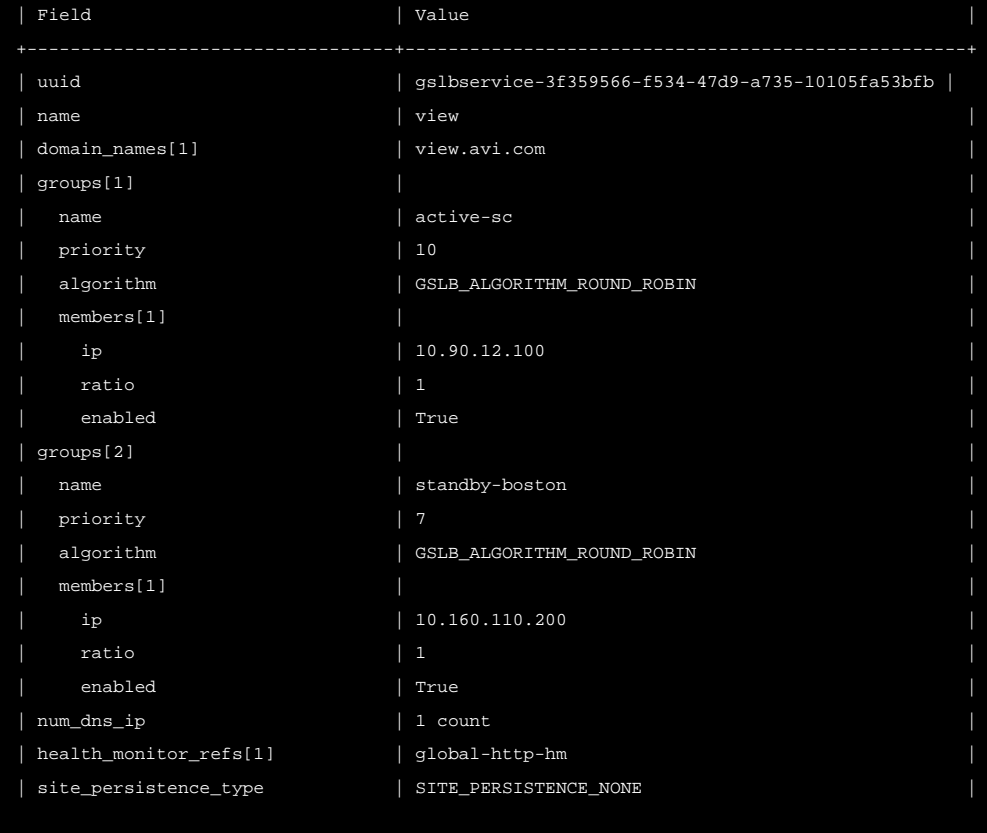

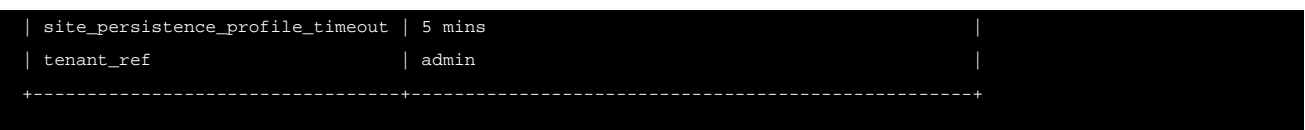

## 4. Configure pass-through server

In case there?s an FQDN miss on a DNS virtual service, Avi can pass this request through (load-balancer) to one or more backup DNS servers. To enable this, configure a pool containing these servers, and attach this to the DNS virtual service.

If a domain filter is configured in the application filter of the VS, then the pass-through is performed only for FQDNs that fall within this subdomain. All other queries are dropped.

Unsupported queries are also forwarded to the pass-through server.

5. Configure corporate/external DNS server to delegate sub-domain to the Avi DNS service.

Delegate avi.com to the Avi GSLB

To try this out in the lab, dnsmasq was installed on the clients, and the following entries added:

#### On client 1:

```
: > server=/avi.com/10.10.25.10
: > server=/avi.com/10.160.110.100
: > dig pay.avi.com ...
```
#### On client 2:

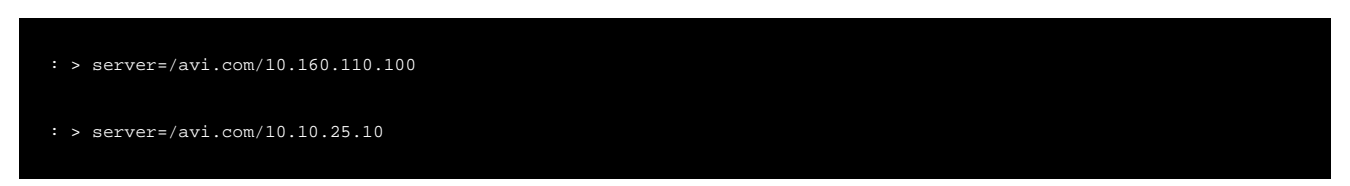

### 6. Troubleshooting

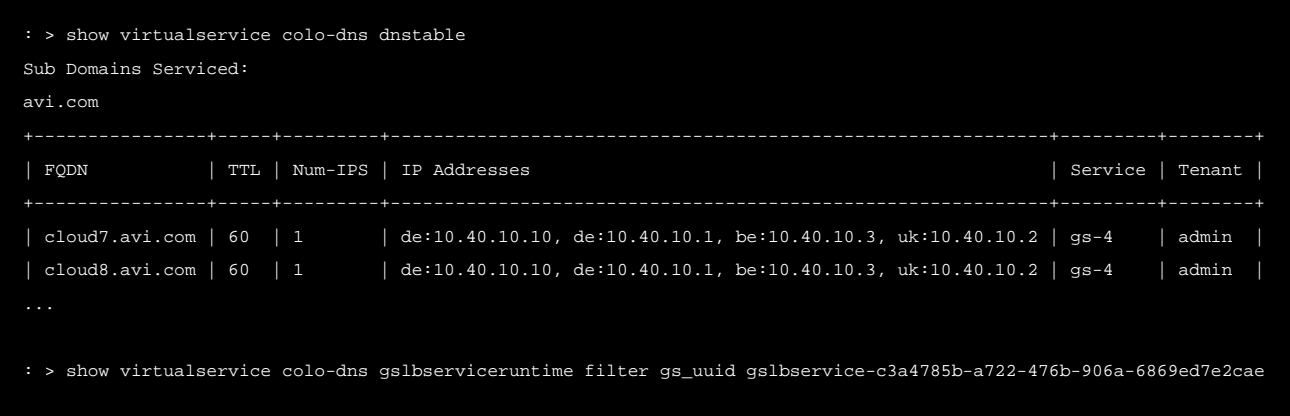

: > show virtualservice colo-dns gslbserviceinternal filter gs\_uuid gslbservice-c3a4785b-a722-476b-906a-6869ed7e2cae

: > show virtualservice colo-dns gslbservicehmonstat filter gs\_uuid gslbservice-c3a4785b-a722-476b-906a-6869ed7e2cae

Connection logs provide information about the FQDN and the response IP addresses provided in the DNS query response.